## Otomatik Satınalma Siparişi Oluşturma

Otomatik Satınalma Siparişi Oluşturma seçeneği ile ambarlarda azami stok seviyesinin altına düşen malzemeler için sipariş verilir. Otomatik sipariş oluşturma seçeneği Satınalma program bölümünde İşlemler menüsü altında yer alır. Hangi malzemeler için sipariş oluşturulacağı otomatik satınalma siparişi oluşturma filtre satırlarında belirlenir. Otomatik Satınalma Siparişi Oluşturma filtre seçenekleri şunlardır:

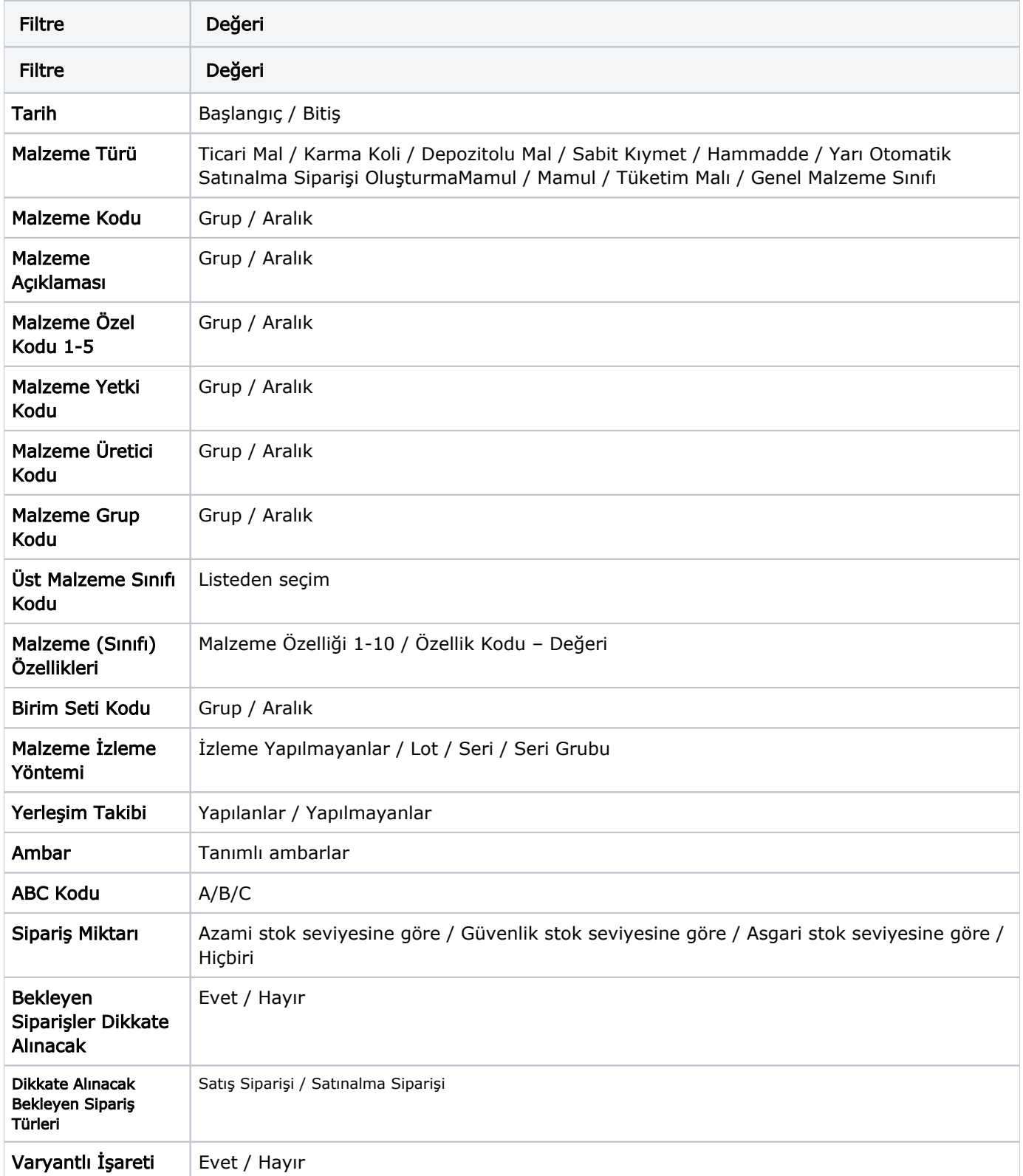

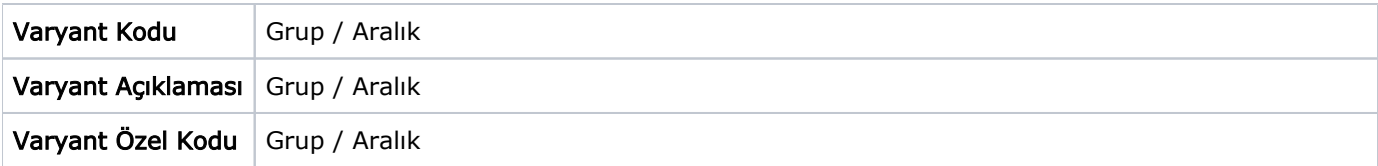

Program tarafından sipariş miktarı hesaplanırken sipariş miktarı ve bekleyen sipariş filtre satırlarında yapılacak seçimler önemlidir.

Bu filtre satırlarında yapılacak seçimlere göre sipariş miktarları şu şekilde hesaplanarak fişe yansır:

Sipariş miktar: azami stok seviyesine göre ve bekleyen siparişler dikkate alınmayacak.

Sipariş miktarı = Azami stok seviyesi– (Fiili Stok - dağıtım için rezerve – dağıtımda)

Sipariş Miktarı: azami stok seviyesine göre ve bekleyen siparişler dikkate alınacak.

Sipariş miktarı = Azami stok seviyesi – (Fiili Stok – (Bekleyen Satış Siparişleri- Bekleyen Satınalma Siparişleri))

Sipariş miktarı: güvenlik stok seviyesine göre ve bekleyen siparişler dikkate alınmayacak.

Sipariş miktarı = Güvenlik stok seviyesi – Fiili Stok -(Fiili Stok - dağıtım için rezerve – dağıtımda)

- Sipariş Miktarı: güvenlik stok seviyesine göre ve bekleyen siparişler dikkate alınacak.
- Sipariş Miktarı: Hiçbiri seçiminde azami, asgari veya güvenli stok seviyelerini dikkate almadan sadece malzeme stoğunu 0 yapacak şekilde sipariş miktarı oluşturulur.

Sipariş miktarı = Güvenlik stok seviyesi – (Fiili Stok – (Bekleyen Satış Siparişleri- Bekleyen Satınalma Siparişleri))

İlgili filtreler verildikten sonra işlem çalıştığında, ambarlara göre siparişlerin oluşturulacağı malzeme bilgilerini içeren pencere açılır. Otomatik sipariş oluşturma penceresi iki ana bölümden oluşmaktadır. Sol tarafta malzeme ambar bilgileri yer alır.

Filtre satırlarında istenen koşullar belirlendikten sonra "Tamam" düğmesi tıklanır. Ambarlara göre satınalma siparişlerinin oluşturulacağı malzeme bilgilerini içeren pencere açılır. Otomatik sipariş oluşturma penceresi iki ana bölümden oluşmaktadır. Sol tarafta malzeme ambar bilgileri yer alır. Otomatik sipariş fişi her ambardaki malzemeler için ayrı ayrı oluşturulur. Önce ilgili ambar seçilir. Malzeme ve tarih filtrelerine uygun olarak saptanmış ve verilen sipariş açılacak malzemeler malzeme/varyant kodu, açıklaması, birim, asgari, azami ve güvenli stok seviyeleri, fiili stok, sipariş miktarı, cari hesap kod ve açıklama bilgileri ile listelenir. Birim alanına kartta belirlen birim setindeki ana birim öndeğer olarak gelir. Ancak sipariş diğer birimler üzerinden de verilebilir.

Asgari, azami ve güvenli stok miktarları ilgili malzeme kartında ambar parametreleri seçeneği ile girilen miktardır. Fiili stok seçili ambardaki fiili stok miktarıdır.

Siparişi verilecek malzemeler listelenirken filtre satırlarında belirtilen tarihte ambardaki fiili stok miktarı dikkate alınır. Asgari ve azami stok miktarları ilgili malzeme kartında ambar parametreleri seçeneği ile girilen miktardır.

Fiili stok seçili ambardaki fiili stok miktarıdır.

Sipariş miktarı azami stok ve fiili stok miktarları dikkate alınarak program tarafından hesaplanır.

Cari hesap kod ve unvanı alanlarında, siparişin ait olduğu cari hesap kod ve açıklaması kaydedilir.

Fiş Oluştur seçeneği ile satınalma sipariş fişleri, onay durumu sevkedilebilir olarak program tarafından oluşturulur. Cari hesap malzeme uygunluğu kontrolü yapılıyorsa fiş oluşturma sırasında belirlenen kontrol yöntemine kontrol program tarafından yapılır. Oluşturulan fişler Satınalma program bölümünde Hareketler menüsü altında yer alan Satınalma Siparişleri listesinde yer alır.